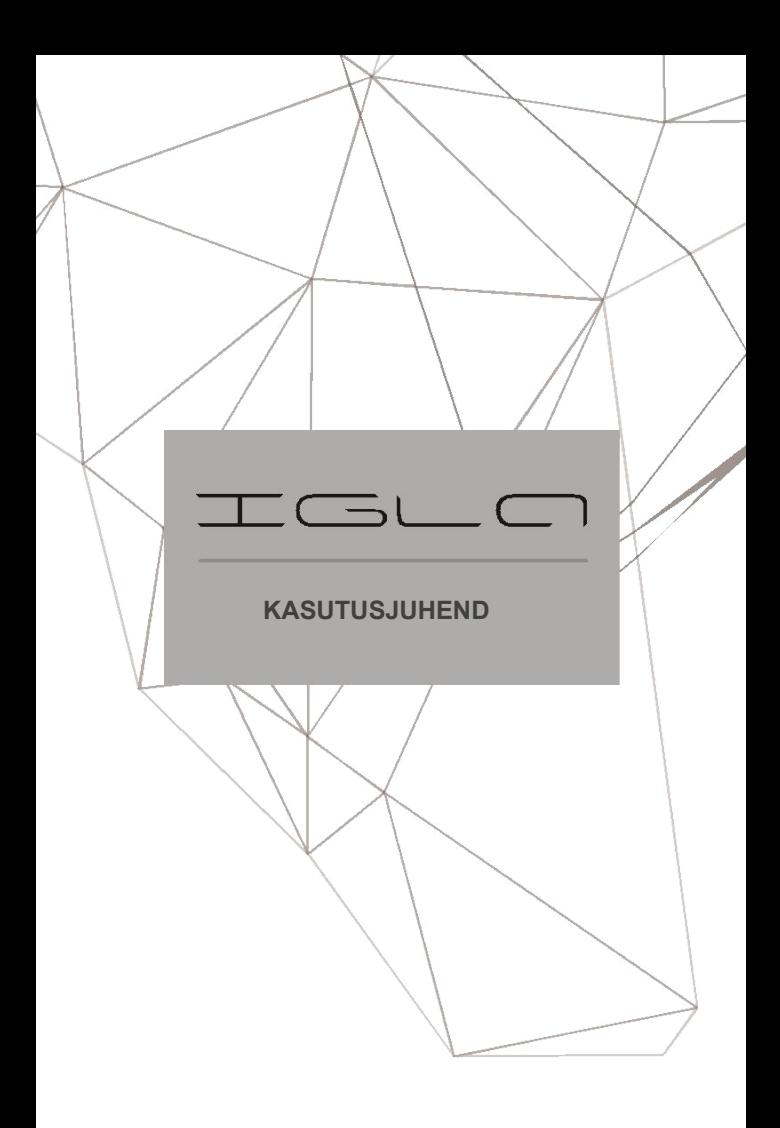

#### **Lugupeetud autoomanik!**

Pange tähele, et AUTHOR Alarmi vargusvastased seadmed ei ole mõeldud iseseisvalt paigaldamiseks.

Soovitame tungivalt lasta ostetud seadmed paigaldada ja seadistada ainult volitatud töökodades.

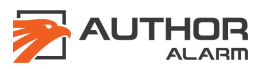

Versioon 810.2 nRF52

# **SISUKORD**

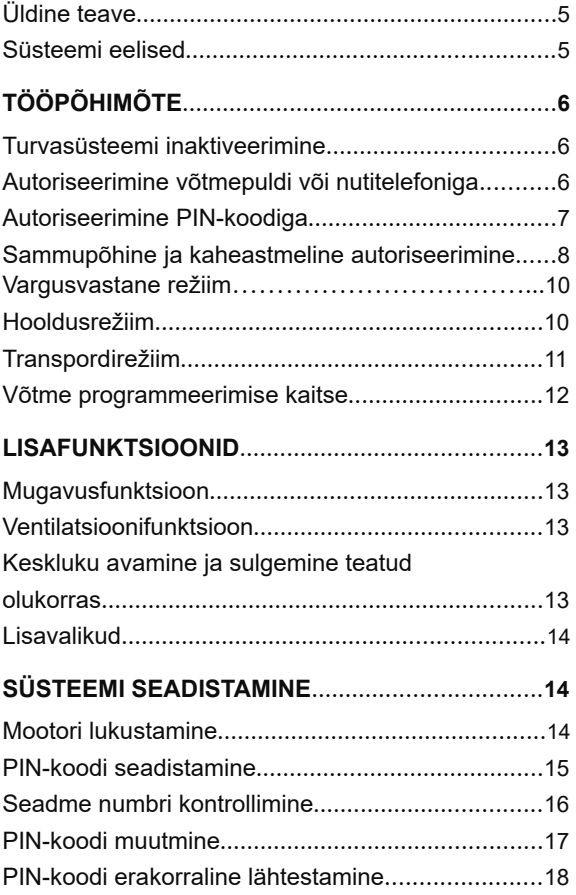

IGLO

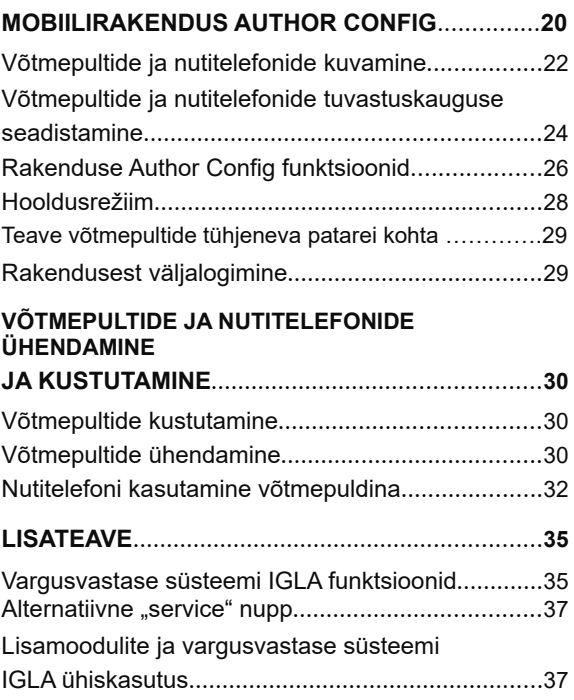

 $\begin{tabular}{c} \multicolumn{2}{c} {\textbf{1}} & \multicolumn{2}{c} {\textbf{2}} & \multicolumn{2}{c} {\textbf{3}} & \multicolumn{2}{c} {\textbf{4}} \\ \multicolumn{2}{c} {\textbf{4}} & \multicolumn{2}{c} {\textbf{5}} & \multicolumn{2}{c} {\textbf{6}} & \multicolumn{2}{c} {\textbf{7}} \\ \multicolumn{2}{c} {\textbf{5}} & \multicolumn{2}{c} {\textbf{6}} & \multicolumn{2}{c} {\textbf{7}} \\ \multicolumn{2}{c} {\textbf{6}} & \multicolumn{2}{c} {\textbf{7}} & \multicolumn$ 

# **Üldine teave**

IGLA on ainulaadne seade teie auto kaitsmiseks varguse eest. Seadmel on innovatiivne mootori lukustamise mehhanism, mis kasutab standardseid auto juhtmeid ja seega puuduvad hõlpsalt leitavad lisajuhtmed. Turvasüsteemi saab inaktiveerida võtmepuldiga, nutitelefoniga või sisestades PIN-koodi tavapäraste sõiduki nuppudega.

Seadet ei ole võimalik tuntud vahendite abil leida. IGLA ei anna endast märku enne, kui mootor on käivitatud. Lisaks saab seadme selle väiksete mõõtmete tõttu sõidukis peaaegu kõikjale paigaldada.

IGLA on uus nutikas viis teie auto kaitsmiseks!

#### **Süsteemi eelised**

- Mootori digitaalne lukustamine ilma auto juhtseadmeid ja vooluahelaid kasutamata.
- Nutikas mootori lukustamine auto anduritelt ja auto oleku analüüsilt saadud andmete põhjal
- Seade ei anna endast märku enne, kui mootori lukustus on aktiveeritud
- Turvasüsteemi inaktiveerimine võtmepuldi, nutitelefoni või tavapäraste sõiduki nuppudega sisestatava PIN-koodiga
- Nutitelefoni kasutamine võtmepuldina.
- Hooldusrežiim (automaatse väljalogimise funktsiooniga) või transpordirežiim
- Vargusvastane režiim mootori lukustamine jõuliste meetoditega varguse korral.
- Mugavus- ja ventilatsioonifunktsioon

# **TÖÖPÕHIMÕTE**

# **Turvasüsteemi inaktiveerimine**

Sõidu alustamiseks tuleb süsteemi sisse logida, kasutades ühte järgmistest meetoditest.

- Kasutage võtmepulti või nutitelefoni (peab olema süsteemiga ühendatud).
- Sisestage tavapäraste sõiduki nuppudega PIN-kood.

Võtmepuldi tuvastamisel (sisestati õige PIN-kood) annab süsteem sellest märgutulega märku, mootorit ei lukustata ja saate alustada sõitmist. Kui võtmepulti ei tuvastatud (sisestati vale PIN-kood või ei sisestatud üldse), lukustab IGLA mootori.

Teatud sõidukimudelite puhul lülitub süsteem pärast mootori seiskamist mootori käivitustõkke režiimile. Mootori lukust avamiseks tuleb süüde ilma mootorit käivitamata sisse lülitada (ilma piduripedaali vajutamata), sisestada PIN-kood ja seejärel mootor käivitada.

Lukustusmeetod (mootori käivitustõke ja/või töötava mootori lukustamine) oleneb IGLA süsteemi seadistusest ja sõiduki margist/mudelist.

Turvasüsteem aktiveeritakse 10 sekundit pärast süüde väljalülitamist.

### **Autoriseerimine võtmepuldi või nutitelefoniga**

**TÄHELEPANU!** Ärge jätke võtmepulti (nutitelefoni) pärast sõitmist sõidukisse. Muidu inaktiveeritakse vargusvastased funktsioonid.

Süsteemi sisselogimiseks piisab sellest, kui võtmepult või nutitelefon on süsteemiga ühendatud. IGLA süsteemi mällu saab registreerida kaks võtmepulti ja kaks nutitelefoni. Süsteemis autoriseerimiseks peab teil olema kaasas vähemalt üks registreeritud seade.

Sisenege autosse ja lülitage süüde sisse. Võtmepuldi/nutitelefoni tuvastamisel vilgub märgutuli kaks korda (vt mobiilirakendusest AUTHOR) ja pärast seda saab alustada sõitmist.

Kui võtmepulti/nutitelefoni ei tuvastata, siis märgutuli ei vilgu, ja kui nüüd proovitakse mootorit käivitada või sõitmist alustada, siis mootor lukustatakse (vt lk 16).

#### **Autoriseerimine PIN-koodiga**

Autoriseerimismeetod oleneb mootori lukustamise viisist, vt lk 16.

- Kui süsteem takistab mootori käivitamist, tuleb enne mootori käivitamist sisestada PIN-kood.
- Kui süsteem ei takista mootori käivitamist, saab PIN-koodi sisestada nii enne kui ka pärast mootori käivitamist.

**TÄHELEPANU!** Algse PIN-koodi seadistavad hoolduskeskuse spetsialistid süsteemi paigaldamise ajal. Enne süsteemi

esmast kasutamist muutke PIN-kood ja salvestage see mällu (vt lk 18).

Sisenege autosse, lülitage süüde sisse, vajaduse korral käivitage mootor ja sisestage tavapäraste sõiduki nuppudega\* PIN-kood.

Mõned nupud hakkavad tööle 2–5 sekundit pärast süüte sisselülitamist või mootori käivitamist (vt mobiilirakendusest AUTHOR). Lisaks ei saa teatud nuppe vajutada kiiremini kui üks kord sekundis.

Soovitatav on sisestada PIN-kood vahetult enne sõidu alustamist. Nuppude vajutamise intervall ei tohi olla pikem kui 2 sekundit. Nupu pika ja lühikese vajutuse vahel pole mingit erinevust.

Pärast õige PIN-koodi sisestamist vilgub märgutuli kaks korda\*\* ja saate alustada sõitmist.

Kui sisestatud PIN-kood on vale, siis märgutuli ei vilgu, ja kui nüüd proovitakse mootorit käivitada või sõitmist alustada, siis mootor lukustatakse (vt lk 16). Teist korda saab PIN-koodi sisestada 5 sekundit pärast ebaõnnestunud sisselogimiskatset või pärast süüte väljalülitamist 10 sekundiks ja seejärel uuesti sisselülitamist.

### **Sammhaaval ja kaheastmeline autoriseerimisrežiim**

Sammhaaval autoriseerimisrežiim

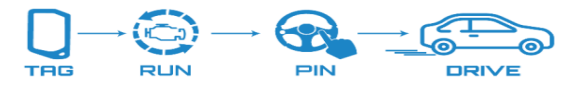

Autoga sõitmiseks tuleb läbida kaks autoriseerimisetappi.

1. Süüte sisselülitamisel peab teil kaasas olema võtmepult või võtmepuldina kasutatav nutitelefon. Mootori saab käivitada (isegi kui süsteem on lülitatud mootori käivitustõkke režiimile), kuid IGLA seiskab mootori, kui proovite sõitma hakata ilma PIN-koodi sisestamata.

\*\* Märgutule signaalid olenevad sõiduki margist/mudelist.

2. Autoriseerimise lõpetamiseks tuleb sisestada PINkood tavapäraste sõiduki nuppudega.

Maksimaalse turvalisuse tagamiseks kasutage IGLA süsteemi **kaheastmelist autoriseerimisrežiimi**.

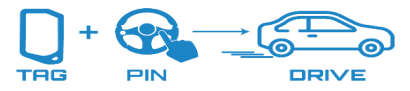

Selles režiimis saab mootori käivitada vaid juhul, kui täidetud on kaks tingimust.

- Teil on kaasas võtmepult või vastav nutitelefon.
- Sisestatakse PIN-kood tavapäraste sõiduki

nuppudega.

Vaikimisi on sammhaaval ja kaheastmeline autoriseerimisrežiim süsteemis inaktiveeritud. Nendest režiimidest ühe valimiseks aktiveerige vastav menüüelement.

- 1. Lülitage süüde sisse, kuid ärge mootori käivitage, ja sisestage autoriseerimiseks PIN-kood.
- 2. Vajutage gaasipedaal\* lõpuni alla ja hoidke selles asendis.
- 3. Vajutage "service" nuppu:

23 korda, et aktiveerida **sammhaaval autoriseerimine**;

24 korda, et aktiveerida **kaheastmeline autoriseerimine.** 

Märgutuli (vilgub 23 või 24 korda) annab märku, et vastav režiim on aktiveeritud.

4. Vabastage gaasipedaal\*.

Süsteem tühistab sammhaaval või kaheastmelise autoriseerimise, kui:

- valite muu autoriseerimisrežiimi;
- kustutate võtmepuldid/nutitelefonid süsteemi mälust;
- lähtestate PIN-koodi.

TGLO

#### **Vargusvastane režiim**

See režiim võimaldab vältida auto varastamist jõuliste meetoditega. Varguse korral võimaldab see mootori lukustada, kui auto on omanikust ohutul kaugusel.

# **TÄHELEPANU!** Kui soovite vargusvastast režiimi kasutada, peate selle sisse lülitama, **kuva vaikimisi on see välja lülitatud.**

Vargusvastase režiimi **sisselülitamiseks** tehke järgmist.

- 1. Lülitage süüde sisse, kuid ärge mootori käivitage, ja sisestage autoriseerimiseks PIN-kood.
- 2. Vajutage gaasipedaal\* lõpuni alla ja hoidke selles asendis.
- 3. Vajutage "service" nuppu 16 korda (režiimi aktiveerimise kinnituseks vilgub märgutuli 16 korda).
- 4. Vabastage gaasipedaal\*.

Vargusvastane režiim rakendub automaatselt, kui täidetud on järgmised tingimused.

- Olete süsteemi sisse logitud (võtmepuldi, nutitelefoni või PIN-koodiga)
- Mootor töötab
- Juhiuks oli avatud kauem kui 3 sekundit
- Piduripedaal ei ole alla vajutatud

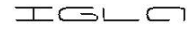

Kui varas on vargusvastase režiimi aktiveerinud ja auto on sõitnud 300 m, hakkavad välistuled\* vilkuma (pidurituled/parktuled ja hoiatustuled), hoiatades teisi autojuhte võimalikust peatumisest. Samal ajal kiireneb auto sees märgutulede vilkumine ja kõlavad helisignaalid.

20 sekundit pärast hoiatussignaalide aktiveerumist lülitub alarm sisse (autopasun ja hoiatustuled) ja mootor lukustatakse. Mootor lukustatakse ainult siis, kui auto peatub või sõidab aeglase kiirusega (kuni 30 km/h).

**Vargusvastase mootori lukustamise saab inaktiveerida** pärast selle rakendumist igal ajal, sisestades õige PIN-koodi, kui süüde on sees või mootor töötab. Vargusvastast režiimi ei inaktiveerita, kui võtmepult või nutitelefon asub autos. Seda saab teha ainult PIN-koodi sisestamisega.

### **Hooldusrežiim**

Hooldusrežiimi kasutatakse vargusvastase seadme ajutiseks inaktiveerimiseks, kui viite auto hooldusesse (ilma PIN-koodi ütlemata või seadme olemasolust teavitamata).

**TÄHELEPANU!** Hooldusrežiimi kiireks aktiveerimiseks või inaktiveerimiseks kasutage mobiilirakendust Author Config, vt lk 24.

**Soovitatav on aktiveerida hooldusrežiim** enne süüte või mootori väljalülitamist sõidu lõpus. Pärast autoriseerimist (PIN-koodi sisestamist) vajutage "service" nuppu viis korda.\*\* Nuppude \* Märgutule signaalid olenevad sõiduki margist/mudelist. \*\* Vt mobiilirakendusest AUTHOR.

IGLO

vajutamise intervall ei tohi olla pikem kui 2 sekundit. Hooldusrežiimi aktiveerimise kinnituseks vilgub märgutuli viis korda\*.

**Hooldusrežiimi saab inaktiveerida** kahel viisil.

- 1. Automaatselt kui olete sõidu lõpetanud ja auto saavutas sõidu ajal vähemalt korraks kiiruse 50 km/h ning sõitis vähemalt kolm minutit ilma peatusteta (või peatustega, mis ei olnud pikemad kui kolm minutit).
- 2. Käsitsi sisestades õige PIN-koodi.

Märgutuli vilgub kaks korda, andes märku, et hooldusrežiim on inaktiveeritud.

Pärast hooldusrežiimi inaktiveerimist tuleb järgmisel korral süüte sisselülitamisel või mootori käivitamisel kasutada enne sõidu alustamist võtmepulti, nutitelefoni või sisestada PIN-kood.

#### **Transpordirežiim**

Transpordirežiimi kasutatakse vargusvastase süsteemi IGLA ajutiseks väljalülitamiseks ja hooldusrežiimiga võrreldes saab seda inaktiveerida ainult PIN-koodiga.

Seda režiimi tuleks kasutada, kui soovite, et IGLA süsteemi turvafunktsioonid ei käivituks automaatselt sõitu alustades või kiirust suurendades. Seda režiimi ei saa automaatselt inaktiveerida, kui kiirus saavutab 50 km/h.

Kasutage transpordirežiimi, kui soovite sõita autoga pikka aega ilma vargusvastaseid funktsioone kasutamata (kui te ei soovi, et need funktsioonid kiirust suurendades automaatselt käivituks).

\* Märgutule signaalid olenevad sõiduki margist/mudelist.

**Transpordirežiimi aktiveerimiseks** vajate plastkaarti koos eraldi hädakoodiga, mis on peidetud kaitsekihi alla. Kaart kuulub vargusvastase süsteemi komplekti.

- 1. Lülitage süüde sisse, kuid ärge mootorit käivitage.
- 2. Vajutage ja hoidke all piduripedaali ning samal ajal vajutage gaasipedaal lõpuni vajalik arv kordi, mille puhul võrdub vajutuste arv hädakoodi esimese numbriga. Vabastage piduripedaal. Sisestatakse koodi esimene number.
- 3. Seejärel sisestage ülejäänud hädakoodi numbrid samamoodi (vt punkti 2).

Kui PIN-kood on õige, lülitub seade PIN-koodi muutmisrežiimile ja märgutuli vilgub iga 3 sekundi järel. Vajutage "service" nuppu viis korda.\*\* Intervall ei tohi olla pikem kui 2 sekundit. Transpordirežiimi aktiveerimise kinnituseks vilgub märgutuli viis korda<sup>\*\*\*</sup>

**Transpordirežiimi inaktiveerimiseks** sisestage õige PIN-kood. Märgutuli vilgub kaks korda, andes märku, et hooldusrežiim on inaktiveeritud.

#### **Võtme programmeerimise kaitse**

Teatud sõidukimudelite puhul on saadaval võtme programmeerimise (võtme kloonimise) kaitse (lisateavet leiate meie veebisaidi www.authoralarm.com jaotisest "Compatibility" (ühilduvus)). See funktsioon kaitseb autovõtmele uue kiibi

\*Osade automudelite puhul kasutatakse gaasipedaali asemel muid juhtseadmeid (vt mobiilirakendusest AUTHOR).

\*\* Vt mobiilirakendusest AUTHOR.

\*\*\* Märgutule signaalid olenevad sõiduki margist/mudelist.

IGLO

programmeerimise eest, mida kurjategijad saavad kasutada mootori käivitamiseks.

Uue autovõtme programmeerimiseks teeninduskeskuses tuleb aktiveerida hooldusrežiim. Seda saab teha rakenduse Author Config kaudu või käsitsi – vajutage "service" nuppu viis korda, kui süsteemis on autoriseerimine tehtud ja mootor töötab.

## **LISAFUNKTSIOONID**

Lisafunktsioonide aktiveerimise/inaktiveerimise kohta lugege jaotisest "Vargusvastase süsteemi IGLA funktsioonid" lk 37.

### **TÄHELEPANU**! Lisafunktsioonid on saadaval

olenevalt automudelist ja selle konfiguratsioonist.\*

#### **Mugavusfunktsioon**

Osad automudelid\* toetavad mugavusfunktsiooni, mis sulgeb aknad ja katuseakna, kui turvasüsteem aktiveeritakse tavalise autovõtmega. See funktsioon on vaikimisi **aktiveeritud**.

### **Ventilatsioonifunktsioon**

Osad automudelid\* toetavad ventilatsioonifunktsiooni, mis avab aknad pärast tavalise autovõtme vajutamist kolm korda auto turvasüsteemi inaktiveerimiseks (lukust avamiseks). See funktsioon on vaikimisi **inaktiveeritud**.

**Keskluku avamine ja sulgemine teatud olukorras**

Osade automudelite\* puhul on juhi ohutuse huvides keskluku lukustusfunktsioon saadaval, kui kiirus on üle 10 km/h. See funktsioon aktiveeritakse

\* Vaadake jaotist "Compatibility" (ühilduvus) veebisaidil www.authoralarm.com.

süüte sisselülitamisel. Keskluku sulgemisfunktsioon on vaikimisi **aktiveeritud**.

Süütevõtmega autode puhul avaneb kesklukk võtme eemaldamisel süütelukust. Kui autol on käivitus-/seiskamisnupp, avaneb kesklukk süüte väljalülitamisel. Funktsioon töötab alles pärast autoriseerimist. Keskluku avamisfunktsioon on vaikimisi **inaktiveeritud**.

### **Lisavalikud**

Osadel automudelitel\* on saadaval lisavalikud, nt käivitus-/seiskamisfunktsiooni automaatne väljalülitus, IGLA süsteemi märgutule muutmine jne.

# **SÜSTEEMI SEADISTAMINE**

## **Mootori lukustamine**

Vargusvastane süsteem IGLA takistab auto varastamist töötava mootori seiskamise ja mootori käivitamise tõkestamisega.

Lukustusmeetod määratakse **automaatselt**, kuid seade ühendatakse autoga:

- osade automudelite puhul on saadaval ainult mootori käivitustõke;
- osade automudelite puhul saab ainult töötava mootori seisata;
- ülejäänud mudelite puhul saab teha mõlemat. Mootori käivitustõkke inaktiveerimise kohta lugege jaotisest "Vargusvastase süsteemi IGLA funktsioonid" lk 37.

\* Vaadake jaotist "Compatibility" (ühilduvus) veebisaidil www.authoralarm.com.

Ilma autoriseerimata sõidukatsel (või vargusvastases režiimis) aktiveeritakse täiendav lukustusahel, kui CAN-siinis puuduvad IGLA süsteemi jaoks vajalikud andmed või digitaalne lukustamine ebaõnnestus. Teistel juhtudel on täiendava ahela aktiveerimine võimatu.

Mootori lukustamise inaktiveerimiseks sisestage õige PIN-kood või lülitage süüde välja rohkem kui 10 sekundiks.

### **PIN-koodi seadistamine**

- 1. Veenduge, et süüde oleks sisse lülitatud, punane ja hall juhe oleks ühendatud püsiva toiteallikaga (+) ja seade oleks PIN-koodi seadistamisrežiimis (märgutuli vilgub iga 3 sekundi järel).
- 2. Sisestage programmeerimisnuppudega PIN-kood (vt mobiilirakendusest AUTHOR). **Iga vajutuse korral peab süttima märgutuli.** Vajutuste arv peab jääma vahemikku 3–20. Vajutuste vaheline intervall ei tohi olla pikem kui 2 sekundit. Nupu pika ja lühikese vajutuse vahel pole mingit erinevust.

Kasutada saab erinevat nuppude kombinatsiooni ja järjekorda, nt kui vajutate nuppu CRUISE ON/OFF (püsikiiruse sisse-/väljalülitus) kaks korda ja nuppu CRUISE SET- (püsikiiruse vähendamine) ühe korra, salvestab süsteem kõik vajutused selles järjekorras. PIN-koodi sisestamisel vilgub märgutuli kolm korda.

3. Sisestage uuesti õige PIN-kood. Kui PIN-koodid kattuvad, vilgub märgutuli kaks korda ja PIN-kood **salvestatakse**.

Kui märgutuli vilgub neli korda, siis PIN-koodid ei kattu ja PIN-koodi **ei salvestata**.

 Lülitage süüde 3 sekundiks välja ja korrake punkte 1–3.

- 4. Lülitage süüde välja.
- 5. Ühendage punane ja hall juhe püsiva toiteallika (+) küljest lahti, et seade lähtestada.
- 6. Ühendage ainult punane juhe toiteahelaga (ärge ühendage halli juhet!).

**TÄHELEPANU!** Kui algse PIN-koodi on seadistanud hoolduskeskuse spetsialistid süsteemi paigaldamise ajal, soovitame tungivalt seda muuta ja uue PIN-koodi

mällu salvestada (vt allpool).

## **Seadme numbri kontrollimine**

See kontroll on vajalik koodidega plastkaardi ja paigaldatud seadme vahelise ühenduse olemasolu kinnitamiseks. Kui plastkaardi avatud kood ei kattu seadme numbriga, siis on ainus viis unustatud PINkood uuega asendada volitatud hoolduskeskuses.

Seda kontrolli on soovitatav teha kohe pärast hoolduskeskuses paigaldatud vargusvastase süsteemiga IGLA auto kättesaamist.

- 1. Lülitage süüde sisse, kuid ärge mootorit käivitage.
- 2. Vajutage ja hoidke all piduripedaali ning samal ajal vajutage gaasipedaal lõpuni vajalik arv kordi, mille puhul võrdub vajutuste arv plastkaardile märgitud koodi esimese numbriga. Vabastage piduripedaal. Sisestatakse avatud koodi esimene number.

\*Osade automudelite puhul kasutatakse gaasipedaali asemel muid juhtseadmeid (vt mobiilirakendusest AUTHOR).

IGLO

3. Seejärel sisestage ülejäänud avatud koodi numbrid samamoodi (vt punkti 2).

Kui kood on õige, vilgub märgutuli kaks korda. Kui märgutuli ei sütti, tähendab see, et kood sisestati valesti või see ei kattu paigaldatud seadme numbriga.

#### **PIN-koodi muutmine**

Hoolduskeskuses seadistatud PIN-kood tuleb muuta pärast paigaldatud vargusvastase süsteemiga IGLA auto kättesaamist.

Samuti on soovitatav muuta PIN-koodi, kui kahtlustate, et keegi on näinud teid PIN-koodi sisestamas.

- 1. Lülitage süüde sisse, kuid ärge mootorit käivitage.
- 2. Sisestage autoriseerimiseks õige PIN-kood. Märgutuli vilgub kaks korda.
- 3. Vajutage gaasipedaal\* lõpuni alla ja hoidke selles asendis.
- 4. Sisestage uuesti õige PIN-kood. Seade lülitub PIN-koodi muutmisrežiimile ja märgutuli vilgub iga 3 sekundi järel. Vabastage gaasipedaal\*.

**TÄHELEPANU!** Kui kehtiv PIN-kood eeldab õrnalt gaasipedaali puudutamist, tuleb pärast autoriseerimist (punkt 2) PIN-kood uuesti sisestada ning seejärel gaasipedaal lõpuni alla vajutada ja selles asendis hoida, kuni märgutuli süttib. Seejärel jätkake punktiga 5.

\* Osade automudelite puhul kasutatakse gaasipedaali asemel muid juhtseadmeid (vt mobiilirakendusest AUTHOR).

IGLC

5. Sisestage programmeerimisnuppudega uus PINkood (vt mobiilirakendusest AUTHOR). **Iga vajutuse korral peab süttima märgutuli.**

Vajutuste arv peab jääma vahemikku 3–20. Vajutuste vaheline intervall ei tohi olla pikem kui 2 sekundit. Nupu pika ja lühikese vajutuse vahel pole mingit erinevust.

Kasutada saab erinevat nuppude kombinatsiooni ja järjekorda, nt kui vajutate nuppu CRUISE ON/OFF (püsikiiruse sisse-/väljalülitus) kaks korda ja nuppu CRUISE SET- (püsikiiruse vähendamine) ühe korra, salvestab süsteem kõik vajutused selles järjekorras. PIN-koodi sisestamisel vilgub märgutuli kolm korda.

6. Sisestage uuesti õige PIN-kood. Kui PIN-koodid kattuvad, vilgub märgutuli kaks korda ja PIN-kood **salvestatakse**.

Kui märgutuli vilgub neli korda, siis PIN-koodid ei kattu ja PIN-koodi **ei salvestata**. Lülitage süüde 3 sekundiks välja ja korrake punkte 1–6.

- 7. Lülitage süüde välja.
- **TÄHELEPANU!** Jätke PIN-kood meelde või pange see kirja pärast muutmist. **Ärge jätke PIN-koodi ja hädakoodiga plastkaarti sõidukisse!**

### **PIN-koodi erakorraline lähtestamine**

Juhul kui kehtiv PIN-kood peaks ununema või ära kaduma, saab auto omanik selle lähtestada ja uue PINkoodi määrata. PIN-koodi lähtestamiseks vajate plastkaarti koos eraldi hädakoodiga, mis on peidetud kaitsekihi alla. Kaart kuulub vargusvastase süsteemi IGLA komplekti. Leidke kaart enne PIN-koodi lähtestamist.

TGLO

- 1. Lülitage süüde sisse, kuid ärge mootorit käivitage.
- 2. Vajutage ja hoidke all piduripedaali ning samal ajal vajutage gaasipedaal lõpuni vajalik arv kordi, mille puhul võrdub vajutuste arv hädakoodi esimese numbriga. Vabastage piduripedaal. Sisestatakse koodi esimene number.
- 3. Seejärel sisestage ülejäänud hädakoodi numbrid samamoodi (vt punkti 2).

Kui PIN-kood on õige, lülitub seade PIN-koodi muutmisrežiimile ja märgutuli vilgub iga 3 sekundi järel. Kui märgutuli ei sütti, siis on kood vale. Sellisel juhul lülitage süüde välja ja korrake lähtestamistoiminguid.

Kui lähtestamine õnnestus ja seade lülitus PIN-koodi muutmisrežiimile, sisestage uus PIN-kood (3–20 vajutust). Kasutada saab erinevat nuppude kombinatsiooni ja järjekorda, nt kui vajutate nuppu CRUISE ON/OFF (püsikiiruse sisse-/väljalülitus) kaks korda ja nuppu CRUISE SET- (püsikiiruse vähendamine) ühe korra, salvestab süsteem kõik vajutused selles järjekorras. PIN-koodi sisestamisel vilgub märgutuli kolm korda. Sisestage PIN-kood uuesti.

Kui PIN-koodid kattuvad, vilgub märgutuli kaks korda. Seade salvestab uue PIN-koodi ja lülitub tavarežiimile. Kui märgutuli vilgub neli korda, siis PIN-koodid ei kattu. Sellisel juhul korrake kõiki PINkoodi lähtestamistoiminguid alates punktist 1.

IGLO

<sup>\*</sup> Osade automudelite puhul kasutatakse gaasipedaali asemel muid juhtseadmeid (vt mobiilirakendusest AUTHOR).

# **MOBIILIRAKENDUS AUTHOR CONFIG**

Kasutage võtmepultide ja nutitelefonidega töötava IGLA süsteemi seadete muutmiseks rakendust **Author Config** Android 4.3 või uuema versiooni puhul. Klõpsake lingil, et laadida alla rakendus **Author Config**:

*https://play.google.com/store/apps/details?id=com.dma.author.authorconfig*

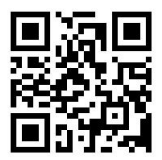

Süsteemi seadetele juurdepääsuks tehke järgmist.

1. Lülitage nutitelefonis Bluetooth sisse.

2. Käivitage rakendus Author Config.

3. Oodake, kuni ekraanil kuvatakse teie seade. Bluetoothi tööulatuses peab olema vähemalt üks aktiivne võtmepult ja IGLA süsteem.

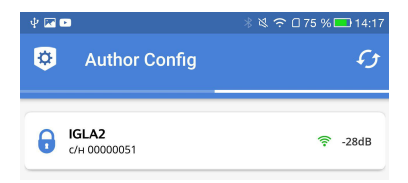

4. Sisenege ekraanil seadme menüüsse. Rakendus palub teil end süsteemis autoriseerida.

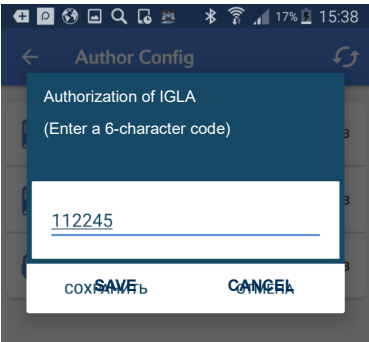

5.Sisestage IGLA süsteemi komplekti kuuluval plastkaardil olev kuuekohaline Bluetoothi sidumiskood (kaitsekihi all) ja vajutage Save (salvesta).

**TÄHELEPANU!** Osade nutitelefonide puhul saab kasutada korraga ainult ühte Bluetooth-seadet.

Kui teie nutitelefon on vaikimisi ühendatud Bluetoothi kaudu auto multimeediumsüsteemiga, siis veenduge, et rakenduse Author Config saaks käivitada ja IGLA süsteemiga ühendada. Vastasel korral tuleb nutitelefoni ja multimeediumsüsteemi vaheline ühendus katkestada (tühistage nutitelefoni seadetes automaatne ühendamine süsteemiga).

TGLC

# **Võtmepultide ja nutitelefonide kuvamine**

Süsteemis registreeritud võtmepuldid ja nutitelefonid kuvatakse teie nutitelefoni ekraanil nende oleku järgi:

• roheline – asub tuvastusalas • punane – ei asu tuvastusalas • hall – inaktiivne

Ekraanil kuvatakse ainult **üks** võtmepult (nutitelefon) see, mida kasutati autoriseerimiseks. Kindla võtmepuldi/nutitelefoni kuvamiseks tuleb ülejäänud võtmepuldid/nutitelefonid välja lülitada. Kui autoriseerimine on tegemata, kuvatakse ekraanil kõik registreeritud võtmepuldid ja nutitelefonid.

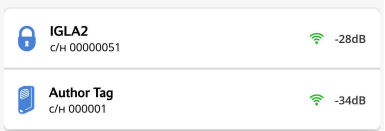

**TÄHELEPANU!** Ekraanil iga võtmepuldi (nutitelefoni) juures kuvatav signaalitugevus võib olenevalt raadiokanali töö üksikasjadest aeg-ajalt muutuda.

**TÄHELEPANU!** IGLA süsteem salvestab õnnestunud autoriseerimise mällu, kui nutitelefonis käivitatakse rakendus Author Config. See võimaldab muuta süsteemi seadeid isegi siis, kui võtmepuldid või nutitelefonid (mida kasutatakse võtmepuldina) ei asu enam tuvastusalas.

#### **Author Config**

 $\leftarrow$ 

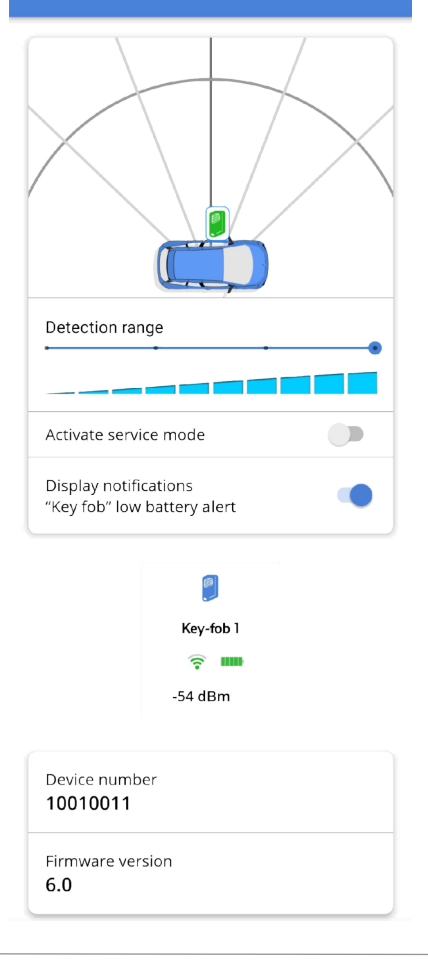

IGLO

### **Võtmepultide ja nutitelefonide tuvastuskauguse seadistamine**

IGLA süsteem võimaldab seadistada kaugust, mille ulatuses võtmepult või nutitelefon tuvastatakse ja süsteemis autoriseeritakse.

**TÄHELEPANU!** Tuvastuskauguse seadistamisel peab kasutatav nutitelefon asuma IGLA süsteemi tuvastusalas.

Kaugus määratakse **kõigile** võtmepultidele ja nutitelefonidele (kuhu on installitud Author ID) olenemata sellest, kas need asuvad IGLA süsteemi tuvastusalas või mitte.

**TÄHELEPANU!** Rakenduses Author Config saab seadistada süsteemi seadeid ka siis, kui võtmepuldid/nutitelefonid muutusid pärast autoriseerimist inaktiivseks (hall) või asuvad väljaspool tuvastusala (punane).

### **1. Võtmepuldi kaudu autoriseerimine**

Kui autoriseerimine toimus võtmepuldi kaudu, seadistage võtmepultide ja nutitelefonide tuvastuskaugus rakenduses **Author Config**.

Liigutage liugurit, et määrata kaugus skaalal Detection range (tuvastuskaugus). Valitud väärtus määratakse **kõigile** registreeritud võtmepultidele ja nutitelefonidele ning salvestatakse automaatselt.

\* Võtmepuldina kasutatavale nutitelefonile tuvastuskauguse seadistamisel peavad Author ID ja Author Config olema töötama.

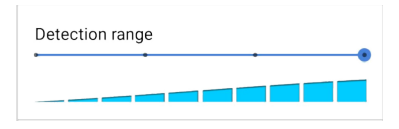

### **2. Nutitelefoni kaudu autoriseerimine**

Kui autoriseerimine toimus nutitelefoni kaudu, seadistage võtmepultide ja nutitelefonide tuvastuskaugus järgmiselt.

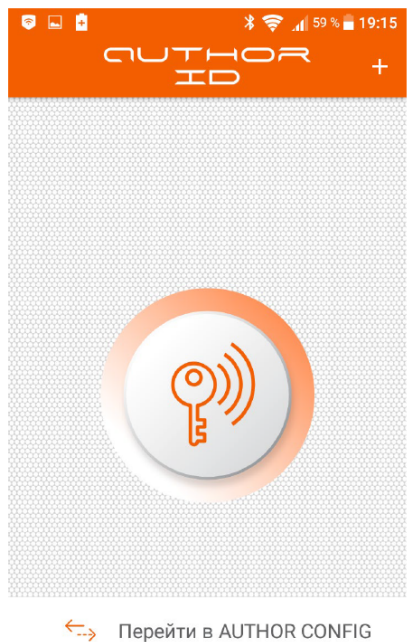

IGLO

1. Logige sisse rakendusse **Author ID** Androidis 5.0 või uuemas versioonis, vt lk 32. Selleks vajutage ekraanil võtmenuppu, pärast mida muutub nupu hall valgus oranžiks. Seejärel avage rakendus Author Config, vajutades ekraani alaosas asuvat nuppu.\*

2. Seadistage kaugus rakenduses **Author Config**.

Liigutage liugurit, et määrata kaugus skaalal Detection range (tuvastuskaugus). Valitud väärtus määratakse kõigile registreeritud võtmepultidele ja nutitelefonidele ning salvestatakse automaatselt.

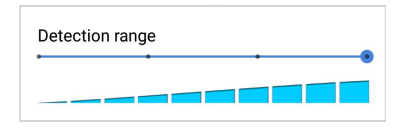

# **Rakenduse Author Config funktsioonid**

**TÄHELEPANU!** Pange tähele, et teavet kauguse muutmise ja praeguse raadiuse väärtuse kohta ei kuvata rakenduses Author Config kohe. Kui olete autost eemaldunud, siis oodake, kuni teavet ekraanil uuendatakse.

**TÄHELEPANU!** Nutitelefonide tuvastuskaugust ei ole soovitatav seadistada minimaalseks! See võib tekitada olukorra, kus eelmiste seadete taastamiseks tuleb asetada võtmepult/nutitelefon autoriseerimiseks seadmele väga lähedale.

Allpool on esitatud võimalikud probleemid ja lahendused seoses rakenduse Author Config kasutamisega.

1. **Seadme kuvamiseks rakenduses Author Config** tuleb teha järgmist.

- Käivitage rakendus Author ID ja vajutage ekraanil võtmenuppu.
- Oodake 5 sekundit.
- Naaske rakendusse Author Config ja valige nüüd loendis kuvatav seade.
- Oodake, kuni ühendus on loodud ja ekraanil kuvatakse kõik üksikasjad.

2. **Kui logisite rakendusest Author Config välja**, saate 10 sekundi jooksul ilma autoriseerimata uuesti sisse logida. Kui kuvatakse teade Device is switched off (seade on välja lülitatud), siis oodake veidi, leidke seade ühendatud seadmete loendist ja valige see uuesti. Oodake, kuni ühendus on loodud ja ekraanil kuvatakse kõik üksikasjad.

3. Kui pärast seadete muutmist **on vaja rakendus** 

**Author Config uuesti käivitada**, tehke järgmist.

- Vajutage rakenduse Author Config parempoolses alanurgas nuppu ReConnect Author ID (ühenda uuesti Author ID-ga).
- Avage rakendus Author ID.
- Vajutage ekraani keskel võtmenuppu, kui see on inaktiveeritud (hall). Kui nupp on juba aktiveeritud (oranž), siis vajutage seda, oodake 6 sekundit ja vajutage aktiveerimiseks uuesti.
- Naaske 40 sekundi jooksul rakendusse Author Config ja valige nüüd loendis kuvatav seade.
- Oodake, kuni ühendus on loodud ja ekraanil kuvatakse kõik üksikasjad.

IGLC

4. **Kui ühenduse taastamine ebaõnnestus**, sulgege rakendus Author Config, käivitage uuesti ja korrake punktis 3 kirjeldatud toiminguid.

5. Kui autoriseerimiseks ja tuvastuskauguse seadistamiseks kasutatakse sama tüüpi võtmepulte (ainult nutitelefone või võtmepulte), siis on soovitatav teist tüüpi võtmepultide nägemiseks rakendus Author Config taaskäivitada. Vastasel korral võtmepulte ei kuvata.

#### **Hooldusrežiim**

Hooldusrežiimi kasutatakse vargusvastase süsteemi ajutiseks inaktiveerimiseks, kui viite auto hooldusesse (ilma seadme olemasolust teavitamata).

Hooldusrežiimi saab lülitada sisse või välja liuglülitiga Activate service mode (aktiveeri hooldusrežiim).

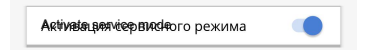

Hooldusrežiimi saab inaktiveerida ainult siis, kui IGLA süsteemi tuvastusalas on vähemalt üks võtmepult või nutitelefon.

Hooldusrežiimi aktiveerimist ja inaktiveerimist gaasipedaali abil kirjeldatakse üleval jaotises "Hooldusrežiim", vt lk 11.

# **Teave võtmepultide tühjeneva patarei kohta**

Kui võtmepuldi patarei laetustase on alla 7%, vilgub tavaline märgutuli kolm korda.

Patarei laetustaseme teavitus on vaikimisi aktiveeritud. Teavituse väljalülitamiseks kasutage liuglülitit Display notification Key fob low battery alert (võtmepuldi tühjeneva patarei teavituse kuvamine).

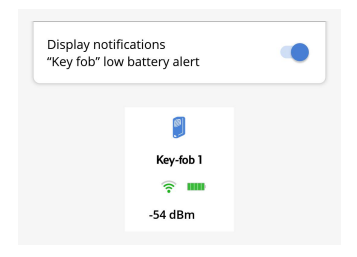

# **Rakendusest väljalogimine**

Pärast rakenduses Author Config toimingute lõpetamist on soovitatav sellest õigesti välja logida.

- Sulgege rakendus Author Config.
- Avage rakendus Author ID.
- Vajutage ekraani keskel võtmenuppu (nupu oranž valgus muutub halliks).
- Sulgege rakendus Author ID.

Muidu kui te järgmine kord Bluetoothi sisse lülitate, aktiveeritakse Author ID automaatselt.

IGLO

# **VÕTMEPULTIDE JA NUTITELEFONIDE ÜHENDAMINE JA KUSTUTAMINE**

#### **Võtmepultide kustutamine**

Kui teil kadus võtmepult ära, kustutage see varguse vältimiseks seadme mälust.

Võtmepuldi kustutamiseks muutke kehtiv PIN-kood samaks PIN-koodiks (vt lk 17), ärge lülitage süüdet välja ja vajutage "service" nuppu\* kümme korda. Vajutage nuppu 10 sekundi jooksul pärast PIN-koodi kinnitamist.

Kui PIN-kood on muudetud, vilgub märgutuli kaks korda. Kui võtmepult on kustutatud, vilgub märgutuli kaks korda topelt.

**TÄHELEPANU!** Selle toiminguga kustutatakse kõik mällu salvestatud võtmepuldid ja nutitelefonid. Võtmepulte, mis olid mällu salvestatud ja seejärel kustutati, ei saa enam mällu lisada.

#### **Võtmepultide ühendamine**

**TÄHELEPANU!** See võtmepultide ühendamisviis sobib ainult ühte komplekti kuuluvate salvestusrežiimis olevate võtmepultide jaoks, mida pole varem kasutatud! Ärge ühendage vargusvastase süsteemiga IGLA eri komplektidesse kuuluvaid võtmepulte.

<sup>\*</sup> Vt mobiilirakendusest AUTHOR.

Uue võtmepuldi ühendamiseks tehke järgmist.

1. Veenduge, et võtmepulti saab kasutada seadmega ühendamiseks.

- Paigaldage võtmepulti patarei.
- Veenduge, et LED-tuli vilgub roheliselt.
- 2. Eemaldage kõigist võtmepultidest patarei, sealhulgas nendest, mis on juba süsteemiga ühendatud, ja logige välja rakendusest Author ID kõigis nutitelefonides.
- 3. Aktiveerige võtmepuldi ühendusrežiim.
	- Lülitage süüde sisse, kuid ärge mootorit käivitage. • Autoriseerige süsteemis PIN-koodiga.
	- Vajutage gaasipedaal lõpuni alla ja hoidke selles asendis.\*
	- Sisestage PIN-kood uuesti.
	- Vajutage "service" nuppu\*\* kaks korda.
- 4.Paigaldage uude võtmepulti patarei. Võtmepuldi LEDtuli hakkab roheliselt vilkuma. Soovitatav on asetada võtmepult ühendamise ajal IGLA süsteemile lähemale (tööraadius on ühendamise ajal piiratud). Kui ühendus on loodud, vilgub LED-tuli ühe korra punaselt.

Kontrollige kindlasti võtmepuldi toimivust pärast seadmega ühendamist ja selle kuvamist rakenduses Author Config.

Kui ühendust ei loodud, lõpeb rohelise tule vilkumine 30 sekundit pärast patarei sisestamist.

\*Osade automudelite puhul kasutatakse gaasipedaali asemel muid juhtseadmeid.

\*\* Vt mobiilirakendusest AUTHOR.

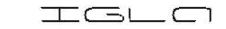

#### **Nutitelefoni kasutamine võtmepuldina**

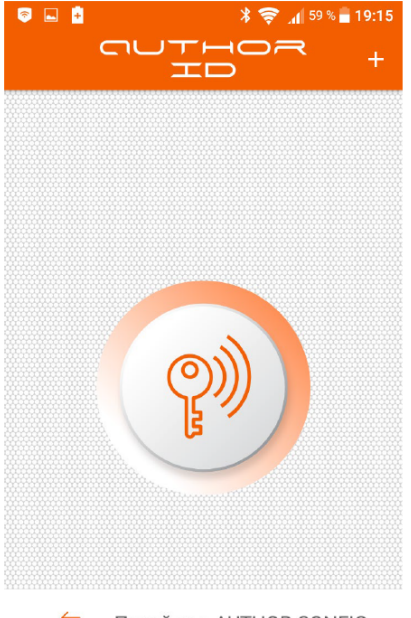

← Перейти в AUTHOR CONFIG

Nutitelefoni saab kasutada võtmepuldina süsteemis autoriseerimiseks.

Selleks peab nutitelefon olema süsteemiga ühendatud ja rakendus **Author ID** taustal töötama (isegi kui nutitelefoni ekraan on välja lülitatud). IGLA süsteem võimaldab ühendada kaks nutitelefoni, mida saab kasutada võtmepuldina.

See funktsioon on saadaval erinevate operatsioonisüsteemidega nutitelefonidele.

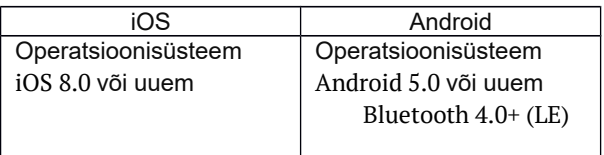

Nutitelefoni kaudu autoriseerimiseks laadige alla ja installige rakendus **Author ID** alumistelt linkidelt (või skannige

QR-kood):

*https://itunes.apple.com/ru/app/author-id/id1144594689?mt=8* 

*https://play.google.com/store/apps/details?id=com.dma.author.*

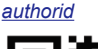

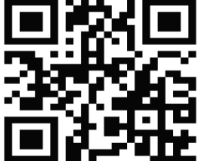

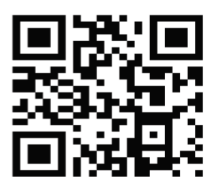

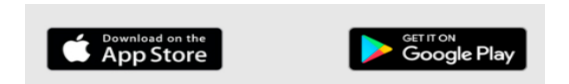

**TÄHELEPANU!** Ainult kahte nutitelefoni saab kasutada võtmepuldina. Ühendamise ajal saab korraga lisada ainult ühe nutitelefoni.

Nutitelefoni ühendamiseks süsteemiga tehke järgmist.

- 1. Lülitage nutitelefonis Bluetooth sisse.
- 2. Käivitage rakendus **Author ID**.

TGLC

3. Lülitage süüde sisse, kuid ärge mootorit käivitage.

4.Autoriseerige süsteemis PIN-koodiga.

5. Aktiveerige PIN-koodi muutmisrežiim (vajutage gaasipedaal (või muu juhtseade) lõpuni alla, sisestage õige PIN-kood ja vabastage gaasipedaal). Märgutuli hakkab vilkuma üks kord iga 3 sekundi järel.

6. Vajutage "service" nuppu üks kord.

7.Uue seadme lisamiseks vajutage nuppu +.

8. Sisestage avanevas hüpikaknas Bluetoothi sidumiskood, mis on märgitud komplekti kuuluvale plastkaardile. Seejärel ühendatakse nutitelefon IGLA süsteemiga.

9. Vajutage ekraani keskel võtmenuppu, et aktiveerida võtmepuldi režiim (nupu valgus muutub hallilt oranžiks). Nüüd toimib teie nutitelefon võtmepuldina. Ühendus luuakse IGLA süsteemiga krüptitud kanali kaudu.

**TÄHELEPANU!** Nutitelefon toimib võtmepuldina vaid siis, kui Bluetooth on sisse lülitatud.

Nutitelefoni võtmepuldi funktsioon aktiveeritakse sõidukist 0,5 kuni 10 meetri kaugusel olenevalt IGLA süsteemi paigalduskohast.

Kui nutitelefoni ei õnnestunud IGLA süsteemiga ühendada, siis on soovitatav kustutada kõik eelnevalt ühendatud nutitelefonid, muutes kehtiva PIN-koodi samaks PIN-koodiks, ning kustutada seadmetevaheline ühendus oma nutitelefonis:

Settings (seaded) – Bluetooth – Devices (seadmed) – IGLA – Delete connection (kustuta ühendus).

**TÄHELEPANU!** Kui nutitelefon kaob ära, kustutage see turvalisuse huvides IGLA süsteemi mälust. Selleks muutke kehtiv PIN-kood samaks PINkoodiks (vt lk 17).

Kui PIN-kood on muudetud, vilgub märgutuli kaks korda.

Kui nutitelefon on mälust kustutatud, vilgub märgutuli kaks korda topelt.

Seda on soovitatav teha kohe pärast nutitelefoni kadumist.

### **LISATEAVE**

#### **Vargusvastase süsteemi IGLA funktsioonid**

**TÄHELEPANU!** Funktsioonid on saadaval olenevalt auto margist ja mudelist (vt jaotist "Compatibility" (ühilduvus) veebisaidil www.author-alarm.com).

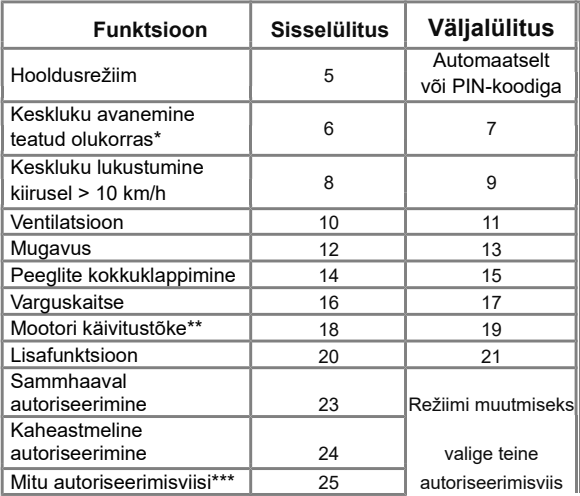

\* Keskluku avanemine

- Süütevõtmega autode puhul avaneb kesklukk võtme eemaldamisel süütelukust.
- Kui autol on käivitus-/seiskamisnupp, avaneb kesklukk süüte väljalülitamisel.

\* Funktsiooni algne olek oleneb automudelist (vt jaotist "Compatibility" (ühilduvus) veebisaidil www.author-alarm.com). Kui see funktsioon on välja lülitatud, seiskab IGLA süsteem töötava mootori CAN-siini või täiendava ahela kaudu (olenevalt IGLA süsteemi paigaldusest).

\* Vaikimisi määratud autoriseerimisviis.

Funktsiooni vaikeolek (sisse või välja lülitatud) süsteemis on märgitud tabelis halli taustavärviga. Tabelis esitatud numbri näitavad, mitu korda peab "service" nuppu vajutama funktsiooni soovitud oleku valimiseks.

Osade automudelite puhul (vt jaotist "Compatibility" (ühilduvus) veebisaidil www.author-alarm.com) on saadaval lisafunktsioonid. Näiteks käivitus-/seiskamisfunktsiooni automaatne väljalülitus, märgutule muutmine jne.

### **Funktsiooni oleku muutmiseks** tehke järgmist.

- 1. Lülitage süüde sisse, kuid ärge mootori käivitage, ja sisestage autoriseerimiseks PIN-kood.
- 2. Vajutage gaasipedaal\* lõpuni alla ja hoidke selles asendis.
- 3. Soovitud oleku (sisse või välja lülitatud) valimiseks vajutage "service" nuppu vajalik arv kordi (vt kordade arvu tabeli vastavast lahtrist). Näiteks 16 korda, et lülitada sisse vargusvastane režiim, või 17 korda, et see välja lülitada. Valikust annab märku märgutule vilkumine. Funktsiooni olek muutub.
- 4. Vabastage gaasipedaal\*.

**TÄHELEPANU!** Kui "service" nupuna kasutatakse õrnalt gaasipedaali puudutamist, tehke pärast süsteemis autoriseerimist (punkt 1) tegevused punktis 3, seejärel vajutage gaasipedaal lõpuni alla ja hoidke selles asendis, kuni märgutuli süttib.

\* Osade automudelite puhul kasutatakse gaasipedaali asemel muid juhtseadmeid (vt mobiilirakendusest AUTHOR).

#### **Alternatiivne ..service" nupp**

Teie autole vaikimisi määratud "service" nupu saab vahetada mis tahes nupu vastu (valida saab kõigi teie autos kasutatavate nuppude hulgast, vt IGLA lisa). Selleks tehke järgmist.

- 1. Lülitage süüde sisse, kuid ärge mootorit käivitage.
- 2. Sisestage autoriseerimiseks õige PIN-kood. Märgutuli vilgub kaks korda.
- 3. Vajutage gaasipedaal\* lõpuni alla ja hoidke selles asendis.
- 4. Sisestage uuesti õige PIN-kood. Seade lülitub PIN-koodi muutmisrežiimile ja märgutuli vilgub iga 3 sekundi järel. Vabastage gaasipedaal\*.

**TÄHELEPANU!** Kui kehtiv PIN-kood eeldab õrnalt gaasipedaali puudutamist, tuleb pärast autoriseerimist (punkt 2) PIN-kood uuesti sisestada ning seejärel gaasipedaal lõpuni alla vajutada ja selles asendis hoida, kuni märgutuli süttib. Seejärel jätkake punktiga 5.

5. Nüüd saate määrata uue "service" nupu: vajutage 21 korda nuppu, mida soovite kasutada "service" nupuna. Iga vajutuse kinnituseks peab süttima märgutuli. Nupuvajutuste intervall ei tohi olla pikem kui 2 sekundit. Nupu pika ja lühikese vajutuse vahel pole mingit erinevust. Kui sisestus on lõpetatud, vilgub märgutuli 21 korda.

\* Osade automudelite puhul kasutatakse gaasipedaali asemel muid juhtseadmeid (vt mobiilirakendusest AUTHOR).

- 6. Vajutage uut "service" nuppu uuesti 21 korda. Kui märgutuli vilgub kaks korda, siis on uus "service" nupp **muudetud**. Kui märgutuli vilgub neli korda, siis oli vajutuste arv vale ja "service" nuppu ei muudetud. Lülitage süüde välja ja korrake punkte 1–6.
- 7. Lülitage süüde välja.

# **Lisamoodulite ja vargusvastase süsteemi ühiskasutus**

## **Ühiskasutus mooduliga AUTOSTART**

Automaatkäivituse mooduliga AUTOSTART mootori automaatselt käivitamiseks (kaugsignaaliga välise sisendi juures või autovõtme lukustusnupu vajutamisega kolm korda) on IGLA süsteemil mehhanism mootori käivitustõkke funktsiooni inaktiveerimiseks automaatkäivituse ajaks.

Selleks tuleb automaatkäivituse moodul AUTOSTART IGLA süsteemiga siduda (vt paigaldussuuniseid).

# **Ühiskasutus mooduliga ATLAS**

IGLA süsteemi kasutamisel koos GSM-mooduliga ATLAS saab seade teavitada auto omanikku alarmidest mobiilirakenduse tõuketeatiste kaudu.

Selleks tuleb ATLAS moodul IGLA süsteemiga siduda (vt paigaldussuuniseid) ja auto omaniku nutitelefonis peab olema rakendus **Author Connect** iOS 10.0 või uuemale versioonile või Android 4.1 või uuemale versioonile:

*https://itunes.apple.com/ru/app/author-connect/id1394124230*

*https://play.google.com/store/apps/details?id=com.dma.author. connect*

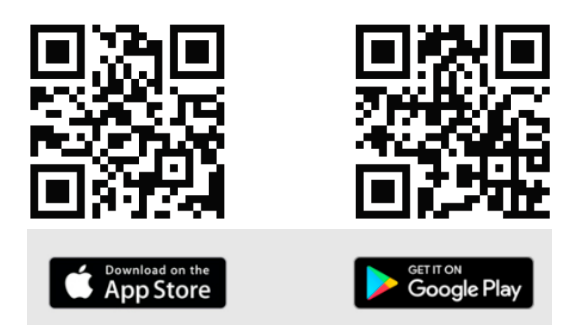

ATLAS teavitab auto omanikku järgmistest IGLA süsteemi sündmustest.

- Süüde sisse/välja lülitatud
- Mootor käivitatud/seisatud
- Kesklukk avatud/lukustatud
- Uksed, pagasiruum, kapott avatud/suletud
- Turvasüsteem aktiveeritud/inaktiveeritud
- Alarmid (mootori lukustus aktiveeritud, varguskaitse aktiveeritud, tavaline alarmsüsteem aktiveeritud)
- Võtmepuldi/nutitelefoni ühendus
- Hooldusrežiim sisse/välja lülitatud
- Alarm võtme kloonimiskatse

Kui IGLA süsteemi sündmusi saadetakse pidevalt, edastatakse tõuketeatisi maksimaalselt üks kord minutis, näidates teavet ainult viimase sündmuse kohta.

Kui IGLA süsteem saadab korraga mitu sündmust, edastatakse tõuketeatisi üks kord minutis kogumina, mis hõlmab kõiki sündmusi.

Vajaduse korral saab tõuketeatised rakenduse seadetes välja lülitada.

$$
\pm \text{GL}\cap
$$

# **Ühiskasutus TOR-relee ja GPS-i/GSM-i otsingumajakaga COMPASS**

IGLA süsteemi turvatsoonide rikkumist ilma süsteemis autoriseerimata saab kasutada meetodina GPS-i/GSM-i otsingumajaka COMPASS kaudu signaali saatmiseks, mida kasutatakse sõiduki koordinaatide määramiseks. Signaal saabub majakasse digitaalse TOR-relee kaudu, mis on ühendatud CAN-siiniga, ja sõiduki asukoht kuvatakse omaniku nutitelefoni ekraanil.

Selleks tuleb TOR-relee IGLA süsteemiga siduda (vt paigaldussuuniseid) ja omaniku nutitelefoni peab olema installitud rakendus Author Compass Android 5.0 või uuemale versioonile (või Androidi rakendus Author Connect, vt lk 37):

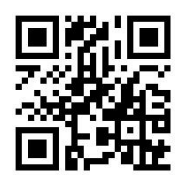

*https://play.google.com/store/apps/details?id=com.dma. author.compass*

IGLA süsteem saadab CAN-siini TOR-releele teabe järgmiste sündmuste kohta.

- Kaks mootori käivituskatset, kui mootori käivitustõkke funktsioon on aktiveeritud
- 15 sekundi jooksul pärast mootori seiskamist ei toimu autoriseerimist
- Võtme kloonimiskatse
- Tavalise alarmsüsteemi aktiveerimine

 $\bullet$ 

Mootori seiskamine vargusvastases režiimis

TOR-relee edastab alarmsignaali väljundjuhtme kaudu, mis on ühendatud otsingumajaka COMPASS välise sisendiga.

TOR-releed saab kasutada täiendava lukustusahelana, mis aktiveeritakse, kui ühendus mootori juhtseadmega CAN-siini kaudu on vigane või katkeb. See lukustus võimaldab aktiveerida mootori seiskamisfunktsiooni ja varguskaitse funktsiooni sõidukites, millel puudub töötava mootori digitaalne seiskamisvõimalus.

### **Ühiskasutus mooduliga CONTOUR**

CONTOUR on kapotiluku juhtmoodul mootoriruumi turvalisuse kaitsmiseks, kui seda kasutatakse koos IGLA süsteemiga. Lisaks kapotiluku juhtimisele on sellel funktsioon täiendavalt paigaldatud tavaliselt suletud lukustusrelee juhtimiseks.

Kapotilukk lukustatakse järgmistel juhtudel.

- Auto turvasüsteemi aktiveerumisel (kesklukk lukustatakse)
- 10 sekundi jooksul pärast süüte väljalülitamist
- Vargusvastase režiimi aktiveerumisel

Kapotilukku ei saa lukustada, kui kapott on avatud. Kapotilukk avatakse lukust pärast autoriseerimist IGLA süsteemis.

Ühiskasutuseks tuleb CONTOUR moodul IGLA süsteemiga siduda (vt paigaldussuuniseid).

# **Tehnilised andmed**

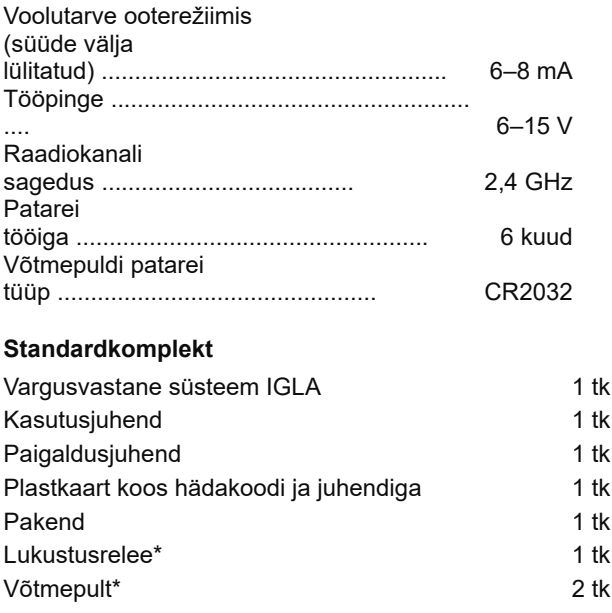

\* valikuline (oleneb komplekti konfiguratsioonist)

#### Valmistatud Venemaal FAI Tootja: LLC DMA Group C-RU.МТ49.В.01595

Arendaja ja tootja säilitavad õiguse teha tehnilisi uuendusi, mida siin kasutusjuhendis ei ole käsitletud. Lisateavet vaadake veebisaidilt:

http://author-alarm.com

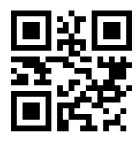

#### **Seadme paigaldamiskoht**

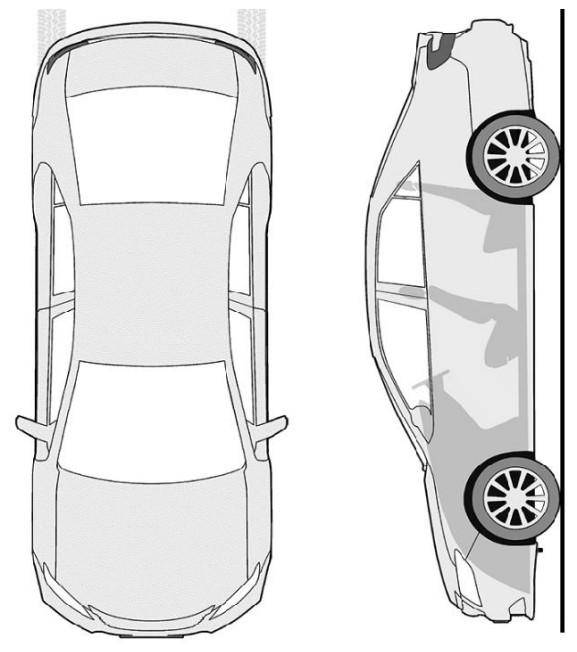

IGLA

**TÄHELEPANU!** Hoidke PIN-kood pärast selle muutmist meeles või pange kirja. **Ärge jätke koodiga plastkaarti ega seda juhendit autosse!**

#### **GARANTIISERTIFIKAAT**

Garantii kehtib 12 kuud alates ostukuupäevast. Selle aja jooksul on tagatud tasuta tehniline tugi ja hooldus. Garantii ei kehti osadele, millel on:

- mehaaniline kahjustus, põletustunnused;
- volitamata parandustööde tunnused;
- ilmastikuoludest, tulest, inimtegurist tingitud kahjustus;
- avamist tuvastada võimaldava plommi rikkumine, kahjustatud tehase-/tootesilt või selle puudumine.

Garantiiremonti võetakse ainult tervikkomplektiga tooteid originaalpakendis.

Pakendi puudumist peetakse transpordieeskirjade rikkumiseks. Garantii ei kehti koos selle seadmega kasutatavale muule seadmele tekkinud kahjustustele.

Toode (mudel) \_\_\_\_\_\_\_\_\_\_\_\_

Müügikuupäev \_\_\_\_\_\_/\_\_\_\_/\_\_\_\_\_\_\_\_

Tarnekomplekti \_\_\_, toimivust \_\_\_, mehaaniliste kahjustuste puudumist on kontrollitud.

Olen garantiitingimustega tutvunud ja nõustun nendega.

Ostja \_\_\_\_\_\_\_\_\_\_\_\_\_\_\_\_\_\_\_\_\_\_\_\_\_\_\_\_\_\_

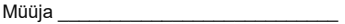

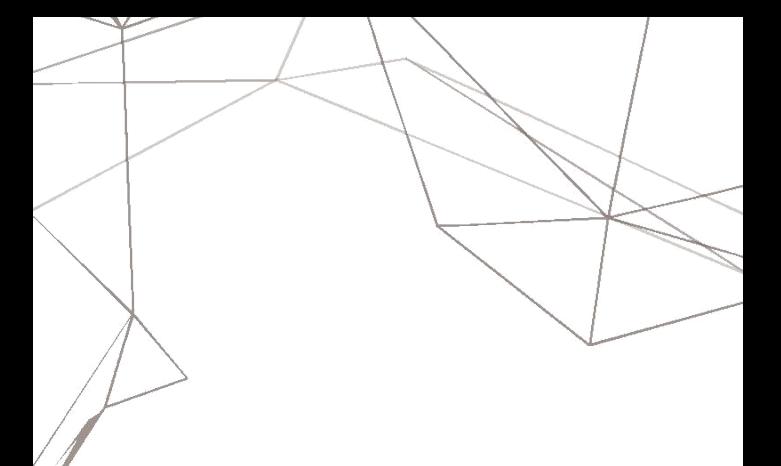

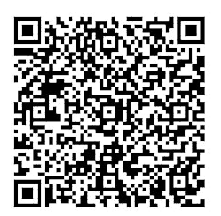

Toetatud autode loendi rakendus

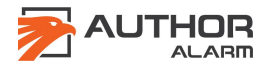